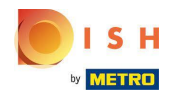

# Click under **RESTAURANT** on Locations.

| Dashboard                                                                                                    | = 0                                   |
|----------------------------------------------------------------------------------------------------|---------------------------------------|
|                                                                                                    |                                       |
|                                                                                                    |                                       |
| Locations         Total Orders         Total Sales           0         € 0.00         € 0.00                                           |                                       |
| Legal Information                                                                                                    |                                       |
| 11 KITCHEN K                                                                                                    |                                       |
| Let SALES       Total Delivery Orders       Total Orders Completed       Total Lots S         € 0.00       0       € 0.00       € 0.00 | Gales                                 |
|                                                                                                    |                                       |
| LOCALISATION      Reports Chart                                                                                                    |                                       |
| 🗡 TOOLS <                                                                                                    | 🗯 July 19, 2022 - August 17, 2022 💌   |
| Criters Criters                                                                                                    |                                       |
|                                                                                                    |                                       |
|                                                                                                    |                                       |
|                                                                                                    |                                       |
|                                                                                                    |                                       |
|                                                                                                    |                                       |
|                                                                                                    |                                       |
|                                                                                                    |                                       |
|                                                                                                    |                                       |
|                                                                                                    |                                       |
|                                                                                                    |                                       |
|                                                                                                    |                                       |
|                                                                                                    |                                       |
|                                                                                                    | · · · · · · · · · · · · · · · · · · · |
| 0                                                                                                    | Aug 10 Aug 12 Aug 14 Aug 16           |

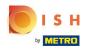

# Click on the pencil icon.

| Discussion Locations |                      |                       |            |                |               |          |                                                   | -                                     | 0 |
|----------------------|----------------------|-----------------------|------------|----------------|---------------|----------|---------------------------------------------------|---------------------------------------|---|
| 🙆 DASHBOARD          | Down                 | nload CSV list        |            |                |               |          |                                                   |                                       | ۲ |
| RESTAURANT           | × 0_                 | NAME                  | CITY       | OFFER DELIVERY | OFFER PICK-UP | STATUS   | LINK                                              |                                       | = |
| Locations            |                      | lestaurant Pico Bello | Düsseldorf | Enabled        | Enabled       | Disabled | https://pico-belio.order.acc.app.hd.digital/menus |                                       |   |
| Legal Information    |                      | -                     |            |                |               |          |                                                   |                                       |   |
| 1 KITCHEN            | <ul> <li></li> </ul> |                       |            |                |               |          |                                                   |                                       |   |
| 네 SALES              | <                    |                       |            |                |               |          |                                                   |                                       |   |
| MARKETING            | <ul> <li></li> </ul> |                       |            |                |               |          |                                                   |                                       |   |
| LOCALISATION         |                      |                       |            |                |               |          |                                                   |                                       |   |
| ₽ TOOLS              |                      |                       |            |                |               |          |                                                   |                                       |   |
| - 100LS              |                      |                       |            |                |               |          |                                                   |                                       |   |
|                      |                      |                       |            |                |               |          |                                                   |                                       |   |
|                      |                      |                       |            |                |               |          |                                                   |                                       |   |
|                      |                      |                       |            |                |               |          |                                                   |                                       |   |
|                      |                      |                       |            |                |               |          |                                                   |                                       |   |
|                      |                      |                       |            |                |               |          |                                                   |                                       |   |
|                      |                      |                       |            |                |               |          |                                                   |                                       |   |
|                      |                      |                       |            |                |               |          |                                                   |                                       |   |
|                      |                      |                       |            |                |               |          |                                                   |                                       |   |
|                      |                      |                       |            |                |               |          |                                                   |                                       |   |
|                      |                      |                       |            |                |               |          |                                                   | Privacy Settings   FAQ   New Features |   |

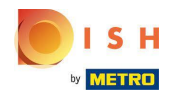

Click Payments.

| E Location Edit     |                                                                                           | = 0                                                                               |
|---------------------|-------------------------------------------------------------------------------------------|-----------------------------------------------------------------------------------|
| 🔹 DASHBOARD         | Save Save & Close                                                                         |                                                                                   |
| RESTAURANT V        | Location Order Settings Opening Hours Payments Delivery                                   |                                                                                   |
| Locations           | Name of the Restaurant                                                                    |                                                                                   |
| Legal Information   | Restaurant Pico Bello                                                                     |                                                                                   |
| t KITCHEN <         | Email                                                                                     | Telephone                                                                         |
| ⊯ SALES <           | janedoetest@test.com                                                                      | +4912312313                                                                       |
| ➡ MARKETING <       |                                                                                           | Logo                                                                              |
| LOCALISATION <      |                                                                                           | Select a logo for this location.                                                  |
| 🖌 TOOLS <           | Header image                                                                              | Webshop Status                                                                    |
| rension : 71c51ea5a |                                                                                           |                                                                                   |
|                     | Select an image for your location that is displayed in the header of your DISH Order page | If your webshop is open, customers can see it and are able to place online orders |
|                     |                                                                                           | Address 1                                                                         |
|                     |                                                                                           | Metro-Straße 1                                                                    |
|                     | Address 2                                                                                 | City                                                                              |
|                     |                                                                                           | Düsseldorf                                                                        |
|                     | State                                                                                     | Postcode                                                                          |
|                     | Nordrhein-Westfalen                                                                       | 40235                                                                             |
|                     | Country                                                                                   |                                                                                   |
|                     | Germany *                                                                                 |                                                                                   |
|                     |                                                                                           |                                                                                   |
|                     |                                                                                           | Privacy Settings   FAQ   New Features                                             |

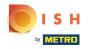

In the highlighted section you can enable/disable the basic payment methods.

| Location Order Settings Opening Hours Payments Delivery                                                                                                    |  |
|----------------------------------------------------------------------------------------------------|--|
| DASHBOARD                                                                                                    |  |
| C RESTAURANT V Location Payment methods                                                                                                    |  |
| Locations Select the payment(s) available at this location.                                                                                                    |  |
| Legal Information Accept cash payments in the restaurant or upon delivery Accept cash payments in the restaurant or upon delivery Max order total, Total order value must be less than this to make this payment method active. |  |
| *** KITCHEN <         Leave it empty or zero for unlimited amount.                                                                                                    |  |
| SALES     Card payment in the restaurant       Accept card payments in the restaurant       Max order total, Total order value must be less than this to make this payment method active.                                       |  |
| Leave it empty or zero for unlimited amount.                                                                                                    |  |
| Card payment upon delivery     Accept card payments upon delivery                                                                                                    |  |
| > TOOLS     PayPal Direct       Accept PayPal online payments on your webshop                                                                                                    |  |
| DISH Order payment integrations                                                                                                    |  |
| DISH Order allows official online payment integrations.<br>Please, start the onboarding processes and select all the payment methods your want to offer.                                                                        |  |
| strope Online Payment                                                                                                    |  |
| Start Onboarding                                                                                                    |  |
| Online Payment<br>HD pay Accept credit card payments using Stripe<br>Leave it empty or zero for unlimited amount.                                                                                                    |  |
| P Online Payment                                                                                                    |  |
| Start Onboarding                                                                                                    |  |
| Paypal<br>Paypal Online Payment using HD Pay<br>Min order total, Total order value must reach before this payment method becomes active.<br>Leave it empty or zero for unlimited amount.                                        |  |

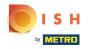

To integrate online payment as payment method, click Start Onboarding.

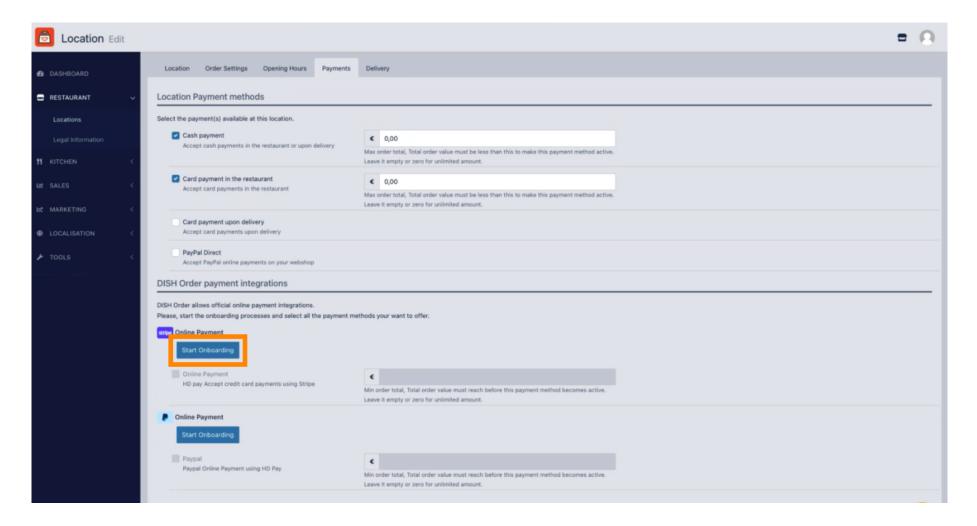

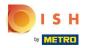

# Select the type of your business and click Continue.

| Dish Order                                                     |                                                                |
|----------------------------------------------------------------|----------------------------------------------------------------|
| Dish Order partners with Stripe for secure financial services. | About your business<br>Select a legal entity for your company. |
| ← Return to Dish Order                                         | Type of business                                               |
|                                                                | Einzelunternehmen / Natürliche Person                          |
|                                                                | Continue →                                                     |
|                                                                | Save for later                                                 |
|                                                                |                                                                |
|                                                                |                                                                |
| Powered by <b>stripe</b> ①                                     |                                                                |
| Powered by <b>stripe</b> ①<br>Terms<br>Privacy                 |                                                                |

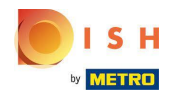

• Enter your personal details and click Continue.

| 🔁 Dish Order                                                   | Progress saved                                                                                                    |
|----------------------------------------------------------------|----------------------------------------------------------------------------------------------------|
| Dish Order partners with Stripe for secure financial services. | Verify your personal details<br>Stripe collects this information to verify your identity<br>and keep your account safe. |
| ← Return to Dish Order                                         | Your legal name                                                                                                    |
|                                                                | First name                                                                                                    |
|                                                                | Last name                                                                                                    |
|                                                                | Email address                                                                                                    |
|                                                                | you@example.com                                                                                                    |
|                                                                | Date of birth                                                                                                    |
|                                                                | DD / MM / YYYY                                                                                                    |
|                                                                | Home address                                                                                                    |
|                                                                | Germany                                                                                                    |
|                                                                | Address line 1                                                                                                    |
|                                                                | Address line 2                                                                                                    |
| Powered by <b>stripe</b> (1)                                   | Postal code                                                                                                    |
| Terms                                                          | City                                                                                                    |
| Privacy<br>English (GB) ≎                                      | Phone number                                                                                                    |
| Contact Dish Order for support                                 | <b>+49</b> 30 123456                                                                                                    |

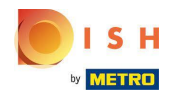

### Select you industry and click Continue.

| <section-header>Continue → Save for later</section-header> | 👩 Dish Order               |                                                                                |
|------------------------------------------------------------|----------------------------|--------------------------------------------------------------------------------|
|                                                            |                            | Tell us a few details about how you earn money with<br>Dish Order.<br>Industry |
|                                                            |                            |                                                                                |
|                                                            |                            |                                                                                |
|                                                            |                            |                                                                                |
|                                                            | Powered by <b>stripe</b> ① |                                                                                |
| Terms                                                      |                            |                                                                                |

Contact Dish Order for support

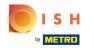

#### Review your data and click Submit.

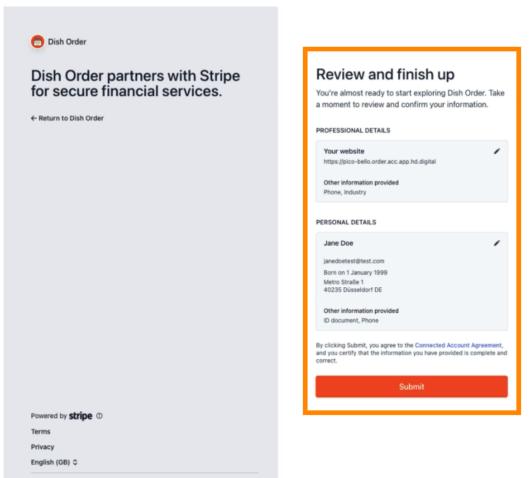

Contact Dish Order for support

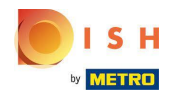

Choose your desired payout period, enter your IBAN, accept the conditions and click Submit.

|        | S H                                                                         |
|--------|-----------------------------------------------------------------------------|
| DN     | BOARDING                                                                    |
| ayout  | Period                                                                      |
| Weekly | , .                                                                         |
| BAN    |                                                                             |
| DE8937 | 70400440532013000                                                           |
| / lac  | cept the conditions listed below                                            |
| 0      | It processing services for Hospitality Digital CmbH on DISH.CO are provided |

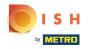

### Review the data and click Submit.

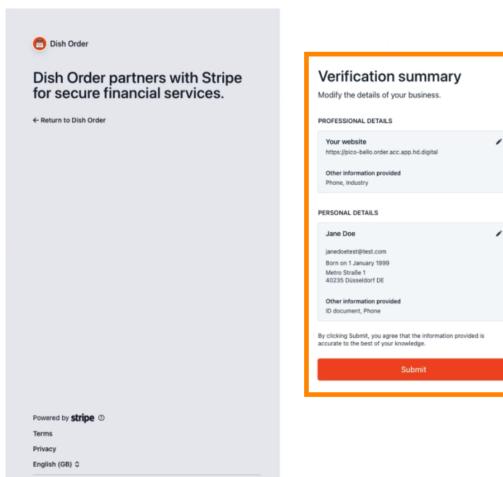

Contact Dish Order for support

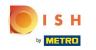

() You successfully integrated online payment to DISH Order.

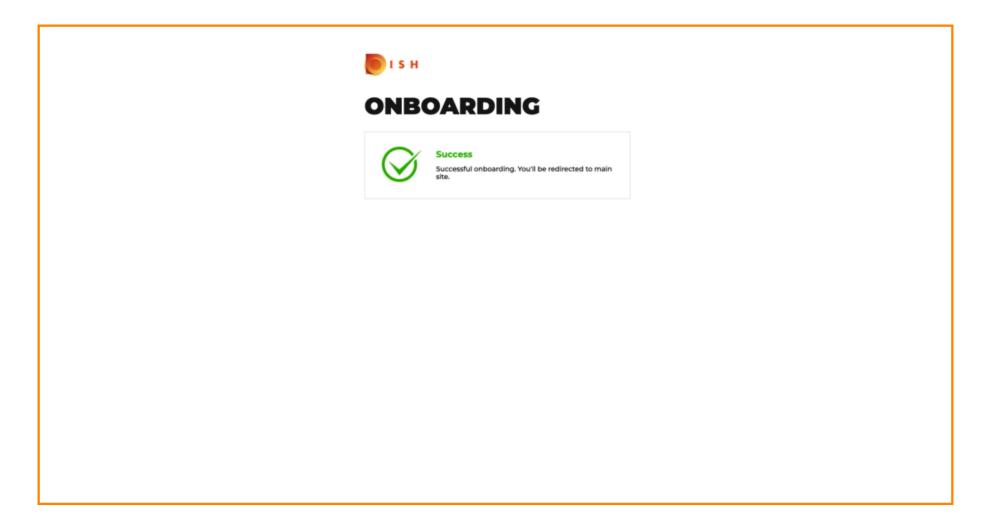

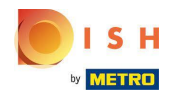

# • Activate the checkbox for Online Payment.

| Location Edit                  |                                                                                                    |                                                                                                    | = 0                                   |
|--------------------------------|----------------------------------------------------------------------------------------------------|----------------------------------------------------------------------------------------------------|---------------------------------------|
| 🍰 DASHBOARD                    | Location Payment methods                                                                                                    |                                                                                                    |                                       |
| 🖬 RESTAURANT 🗸 🗸               | Select the payment(s) available at this location.                                                                                                    |                                                                                                    |                                       |
| Locations<br>Legal Information | Cash payment<br>Accept cash payments in the restaurant or upon delivery                                                                                                    | O.00 Max order total, Total order value must be less than this to make this payment method active. Leave it empty or zero for unlimited amount. |                                       |
| 11 KITCHEN <                   | Card payment in the restaurant<br>Accept card payments in the restaurant                                                                                                    | 0.00 Max order total, Total order value must be less than this to make this payment method active. Leave it empty or zero for unlimited amount. |                                       |
| ⊯ SALES <                      | - Contractions delivery                                                                                                    | Leave it empty or zero for ummined amount.                                                                                                    |                                       |
| 🗠 MARKETING <                  | Card payment upon delivery<br>Accept card payments upon delivery                                                                                                    |                                                                                                    |                                       |
| ⊕ LOCALISATION <               | PayPal Direct<br>Accept PayPal online payments on your webshop                                                                                                    |                                                                                                    |                                       |
| 🖌 TOOLS <                      | DISH Order payment integrations                                                                                                    |                                                                                                    |                                       |
| ersen: Thorseas                | DISH Order allows official online payment integrations.<br>Please, start the onboarding processes and select all the payment<br>www Online Payment<br>Change Business account data Change Bank Account<br>Online Payment |                                                                                                    |                                       |
|                                | HD pay Accept credit card payments using Stripe                                                                                                    | Min order total, Total order value must reach before this payment method becomes active.<br>Leave it empty or zero for unlimited amount.        |                                       |
|                                | Online Payment     Start Onboarding                                                                                                    |                                                                                                    |                                       |
|                                | Paypal<br>Paypal Online Payment using HD Pay                                                                                                    | Min order total, Total order value must reach before this payment method becomes active.<br>Leave it empty or zero for unlimited amount.        |                                       |
|                                |                                                                                                    |                                                                                                    |                                       |
|                                |                                                                                                    |                                                                                                    | Privacy Settings   FAQ   New Features |

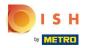

Click Save & Close.

| E Location Edit   |                                                                                                    | 3 |
|-------------------|----------------------------------------------------------------------------------------------------|---|
| 🔹 DASHBOARD       | Save & Close                                                                                                    |   |
| 🖶 RESTAURANT 🗸 🗸  | Location Order Settings Opening Hours Payments Delivery orderdirect                                                                                                    |   |
| Locations         | Location Payment methods                                                                                                    |   |
| Legal Information | Select the payment(s) available at this location.                                                                                                    |   |
| **   KITCHEN   <  | Cash payment<br>Accept cash payments in the restaurant or upon delivery                                                                                                    |   |
| ڬ SALES <         | Max order total, Total order value must be less than this to make this payment method active.<br>Leave it empty or zero for unlimited amount.                                                                  |   |
| 🗠 MARKETING <     | Card payment in the restaurant C 0.00                                                                                                    |   |
| ⊕ LOCALISATION <  | Max order total, Total order value must be less than this to make this payment method active.<br>Leave it empty or zero for unlimited amount.                                                                  |   |
| 🖌 TOOLS 🧹 <       | Card payment upon delivery Accept card payments upon delivery                                                                                                    |   |
| ersion (716516654 | PayPal Direct<br>Accept PayPal online payments on your webshop                                                                                                    |   |
|                   | DISH Order payment integrations                                                                                                    |   |
|                   | DISH Order allows official online payment integrations.<br>Please, start the onboarding processes and select all the payment methods your want to offer.                                                       | - |
|                   | stype Online Payment                                                                                                    |   |
|                   | Change Business account data Change Bank Account data                                                                                                    |   |
|                   | Conline Payment<br>HD pay Accept credit card payments using Stripe<br>Min order total, Total order value must reach before this payment method becomes active.<br>Leave it empty or zero for unlimited amount. |   |
|                   | P Online Payment                                                                                                    |   |
|                   | Start Onboarding                                                                                                    |   |
|                   | Paypal Payment using HD Pay C                                                                                                    |   |

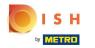

# • That's it, you're done!

| 🚊 Locations        |                                    | Location updated suc | cessfully      |               |         | ×                                                 | =            | 0 |
|--------------------|------------------------------------|----------------------|----------------|---------------|---------|---------------------------------------------------|--------------|---|
| DASHBOARD          | Download CSV list                  |                      |                |               |         |                                                   |              | ۲ |
| RESTAURANT         | ✓ NAME                             | CITY                 | OFFER DELIVERY | OFFER PICK-UP | STATUS  | LINK                                              |              | = |
| Locations          | 🖉 🧳 Restaurant Pico Bello          | Düsseldorf           | Enabled        | Enabled       | Enabled | https://pico-bello.order.acc.app.hd.digital/menus |              |   |
| Legal Information  |                                    |                      |                |               |         |                                                   |              |   |
| 11 KITCHEN         | <ul> <li>Control (1997)</li> </ul> |                      |                |               |         |                                                   |              |   |
| 별 SALES            | <ul> <li>Control (1997)</li> </ul> |                      |                |               |         |                                                   |              |   |
| MARKETING          | (4)                                |                      |                |               |         |                                                   |              |   |
| LOCALISATION       | <ul> <li></li> </ul>               |                      |                |               |         |                                                   |              |   |
| ✗ TOOLS            | (4)                                |                      |                |               |         |                                                   |              |   |
| ersion - 71c51aa6a |                                    |                      |                |               |         |                                                   |              |   |
|                    |                                    |                      |                |               |         |                                                   |              |   |
|                    |                                    |                      |                |               |         |                                                   |              |   |
|                    |                                    |                      |                |               |         |                                                   |              |   |
|                    |                                    |                      |                |               |         |                                                   |              |   |
|                    |                                    |                      |                |               |         |                                                   |              |   |
|                    |                                    |                      |                |               |         |                                                   |              |   |
|                    |                                    |                      |                |               |         |                                                   |              |   |
|                    |                                    |                      |                |               |         |                                                   |              |   |
|                    |                                    |                      |                |               |         |                                                   |              |   |
|                    |                                    |                      |                |               |         | Privacy Settings [ FAQ ]                          | New Features |   |

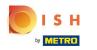

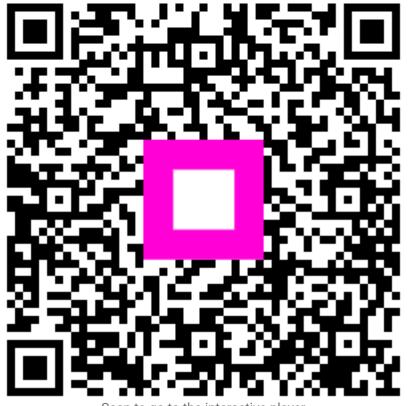

Scan to go to the interactive player